## 山东管理学院 学生评教步骤

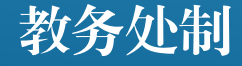

进入教务管理系统网站方法有两种: (1)访问山东管理学院官网 **http://www.sdmu.edu.cn/,**首页 下方找到"教务管理",点击进入对 应页面。

(2)直接输入下列地址进入教务系 统网站。 入口1:**http://222.206.86.4/** 入口2:**http://222.206.86.6/** 入口3:**http://222.206.86.7/**

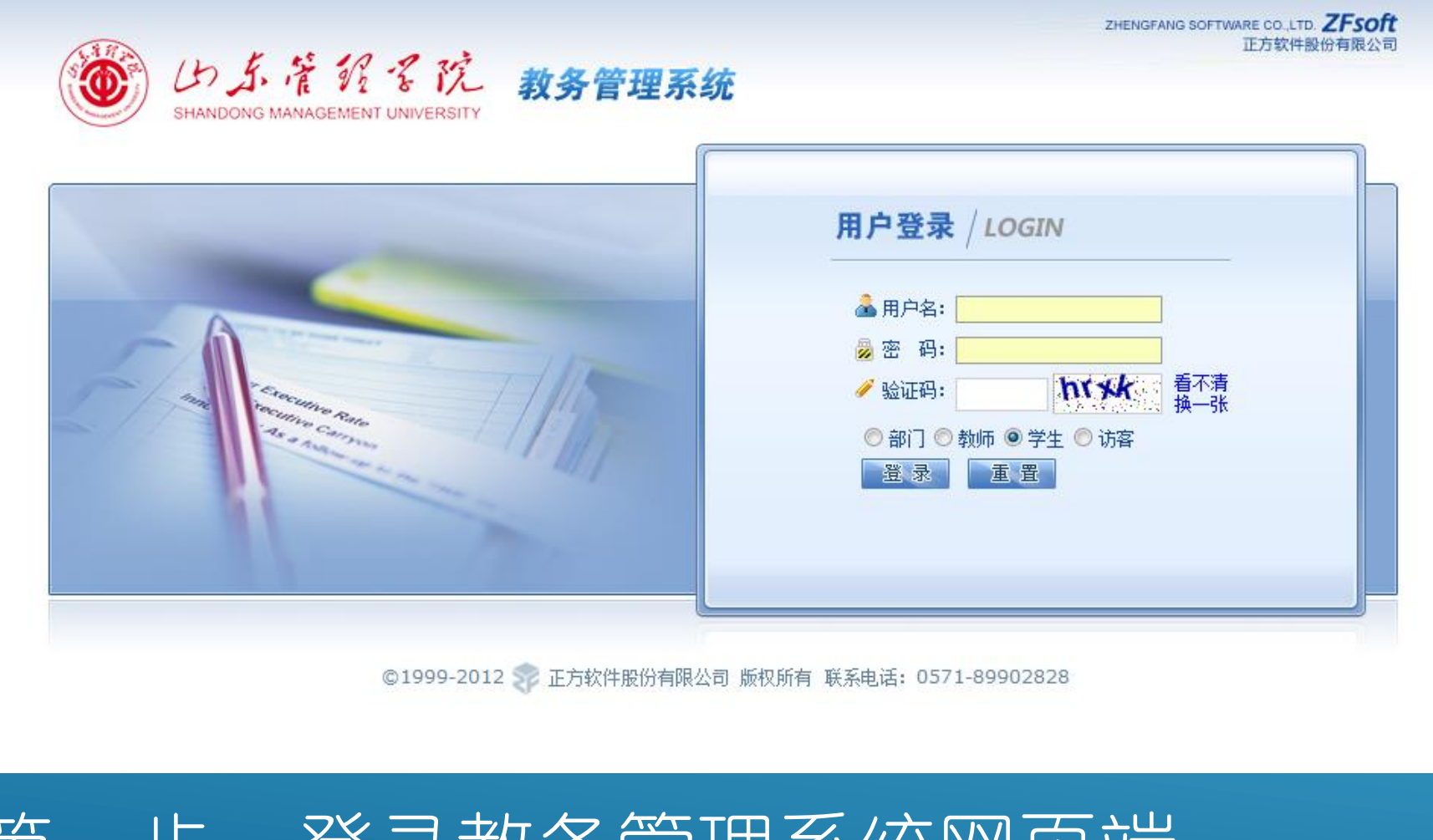

## 第一步: 登求教务官埋杀统网贝嘛

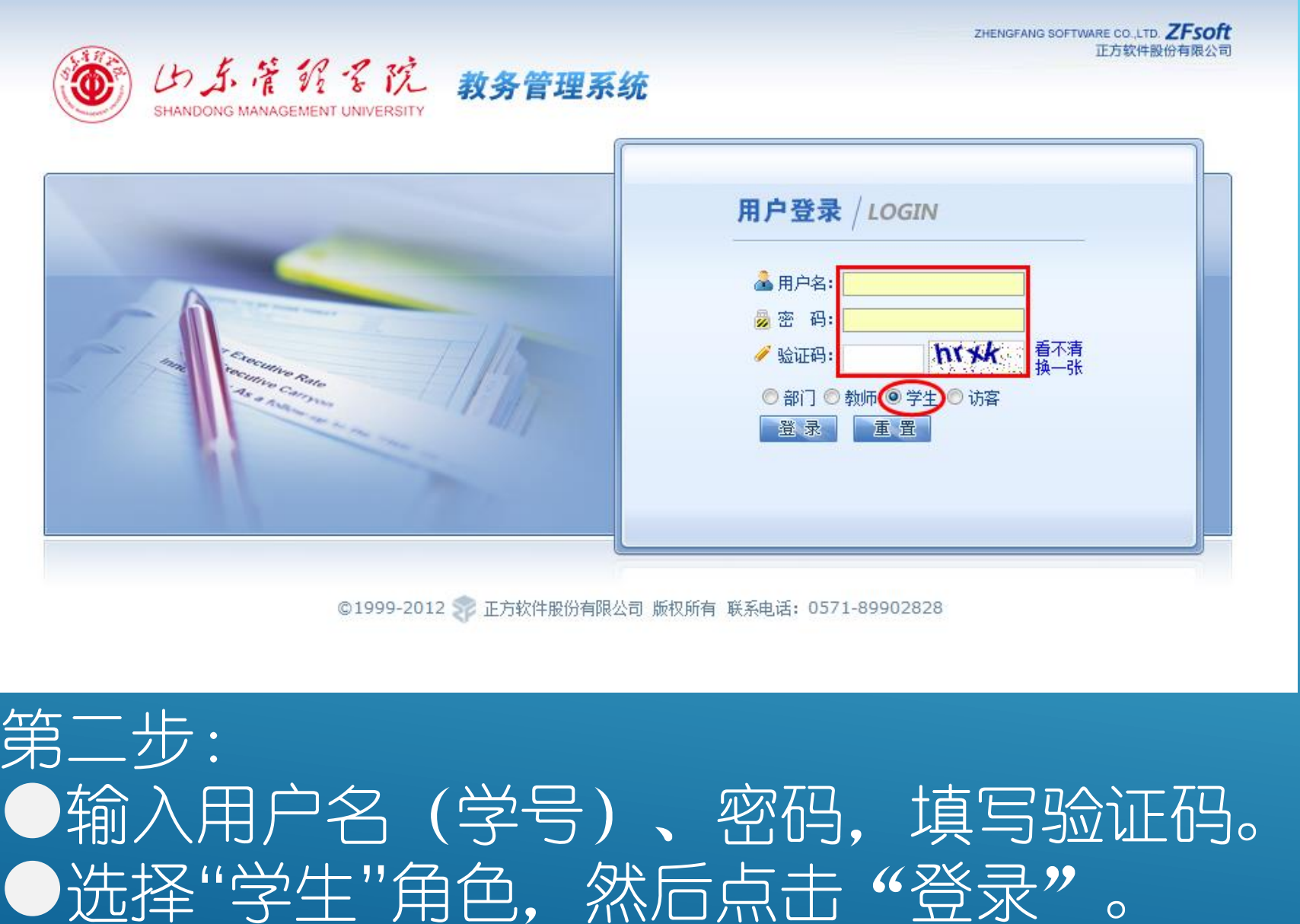

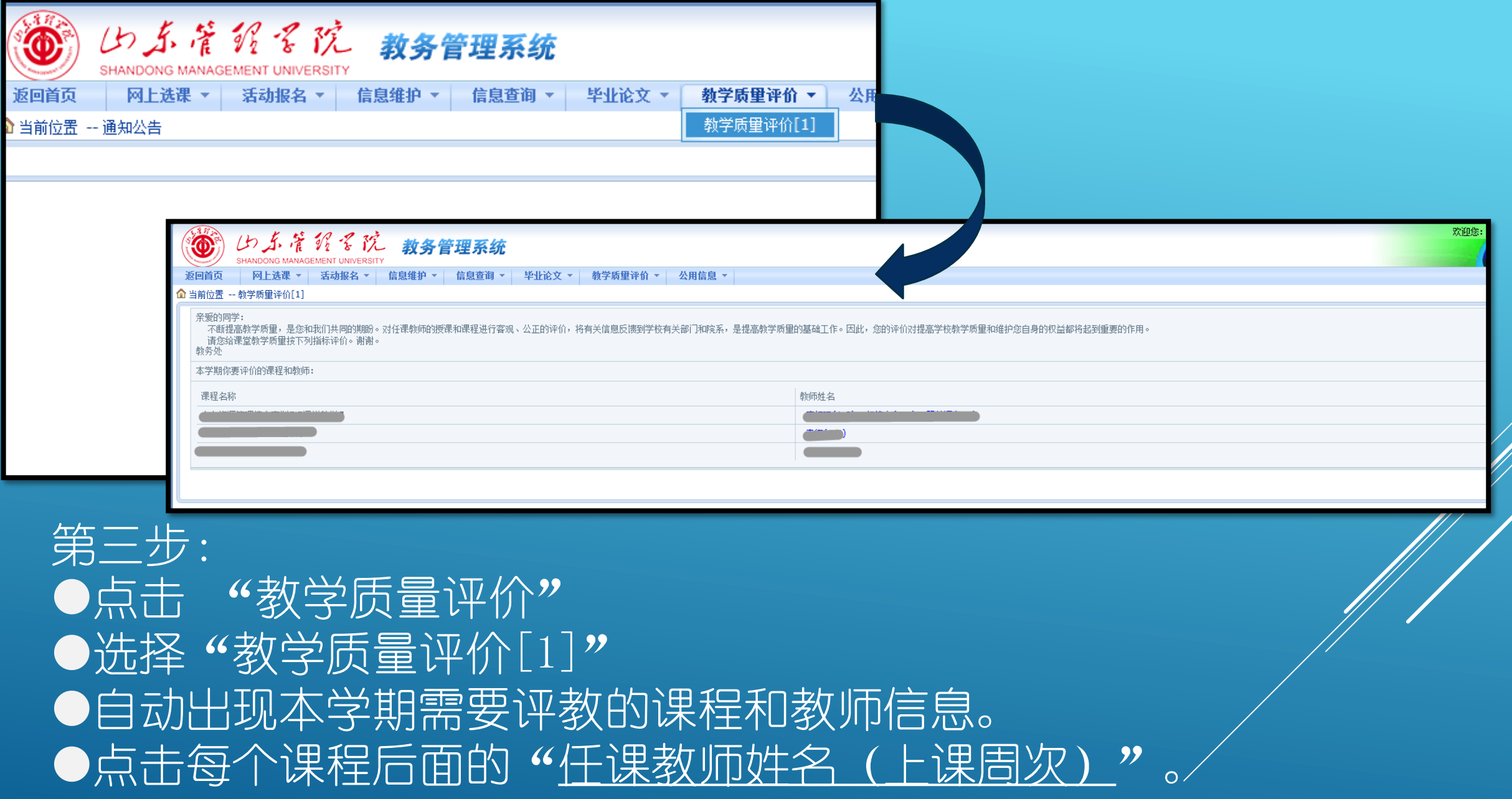

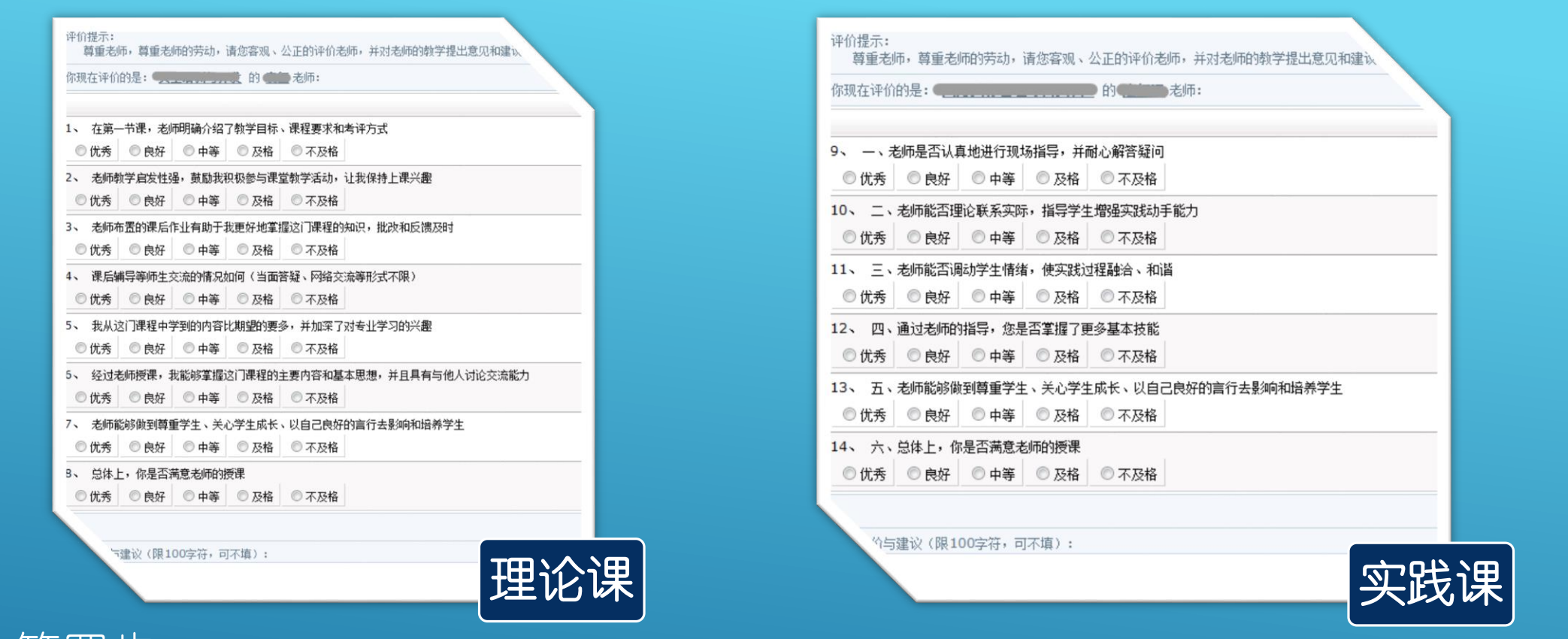

## 第四步:

●理论课对应8个评价指标(指标编号1-8),实践课对应6个评价指标(指标编 14), 评价指标之间不能选同样的选项,否则无法提交。 **●**每门课程最后都可以选填关于本课程教学需改进的方面及意见和建议(100字以 内)。 ●点击提交,系统提示"评价成功"。

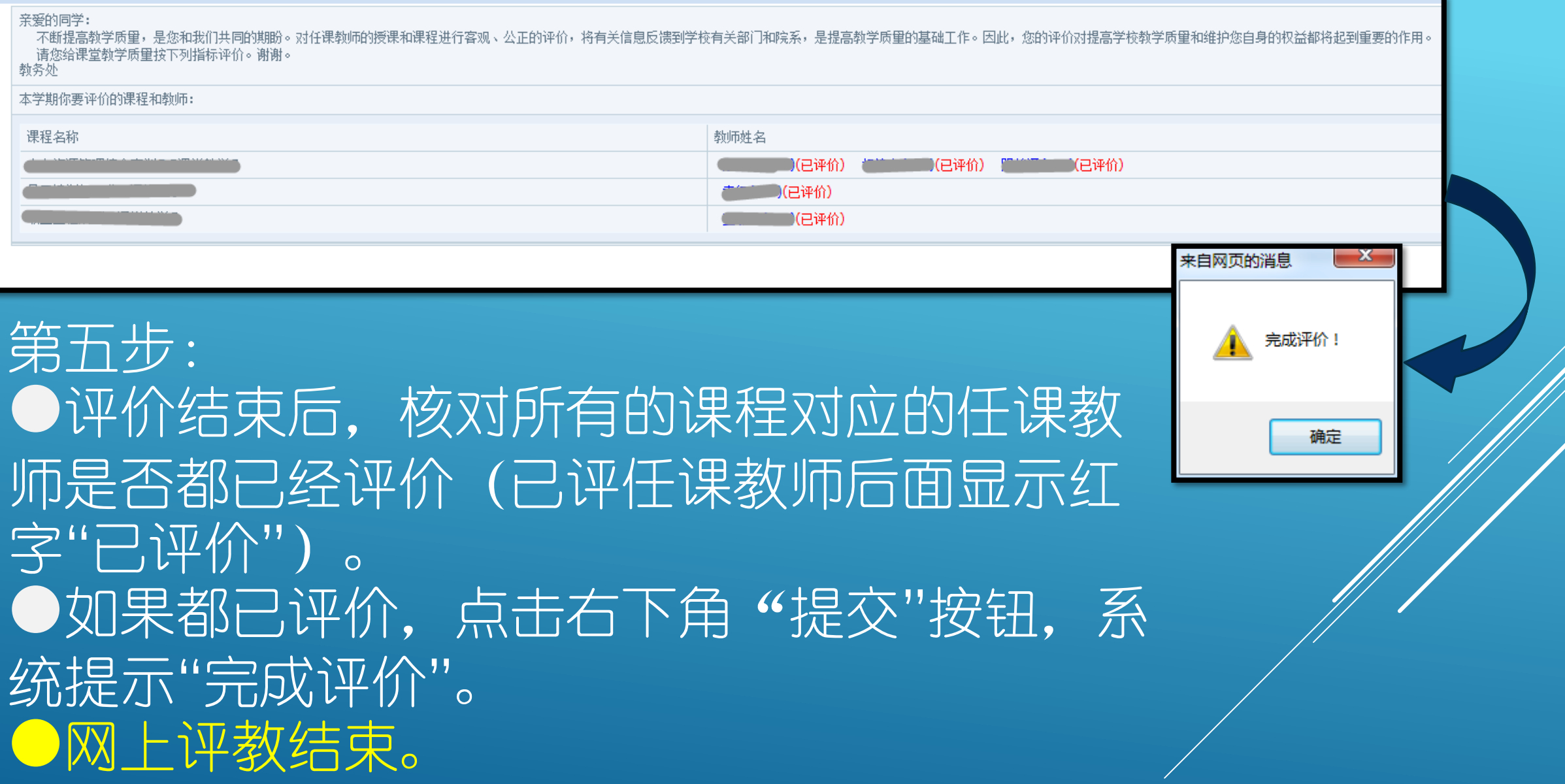